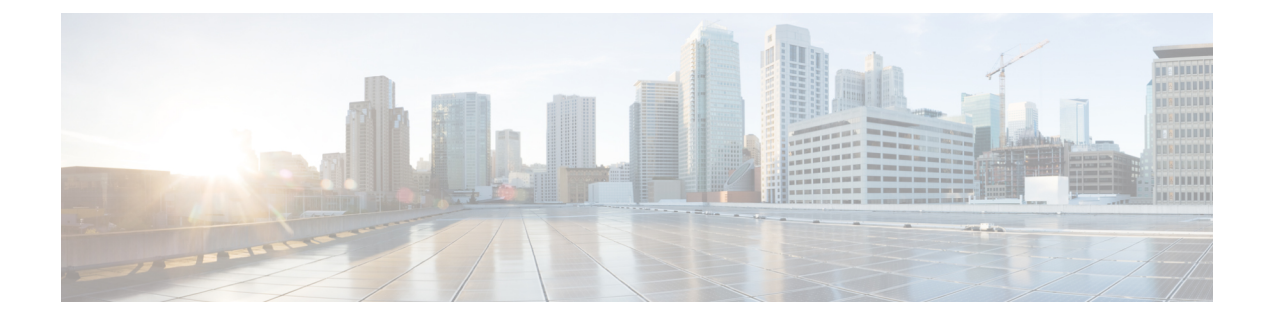

# **Configuring FCoE**

• [Configuring](#page-0-0) FCoE, on page 1

# <span id="page-0-0"></span>**Configuring FCoE**

This chapter describes how to configure Fibre Channel over Ethernet (FCoE) on a Cisco Nexus 5000 Series Switch, Cisco Nexus 7000 Series Switch, and Cisco 9000 Family MDS switch.

## **About FCoE**

Cisco Nexus 5000 Series Switch, Cisco Nexus 7000 Series Switch, and Cisco MDS 9000 family switches support Fibre Channel over Ethernet (FCoE), which allows Fibre Channel and Ethernet traffic to be carried on the same physical Ethernet connection between the switch and the servers. FCoE requires the underlying Ethernet to be full duplex and to provide lossless behavior for Fibre Channel traffic.

The FCoE Initialization Protocol (FIP) allows the switch to discover and initialize FCoE-capable entities that are connected to an Ethernet LAN.

## **Guidelines and Limitations**

When configuring FCoE, note the following guidelines and limitations:

- FCoE is supported on 10-Gigabit Ethernet interfaces.
- FCoE is not supported on private VLANs.
- DPVM supports MAC-based device mapping for FCoE devices. DPVM does not supoort pWWN mapping for FCoE devices.

# **Configuring FCoE**

### **Enabling FCoE**

Fibre Channel over Ethernet (FCoE) provides a method of transporting Fibre Channel traffic over a physical Ethernet connection. By default, each Ethernet interface attempts to enable FCoE by advertising that it has

 $\triangle$ 

FCoE to the adapter. If the FCoE negotiation fails, you can configure the Cisco Nexus 5000 Series switch to disable FCoE for this interface.

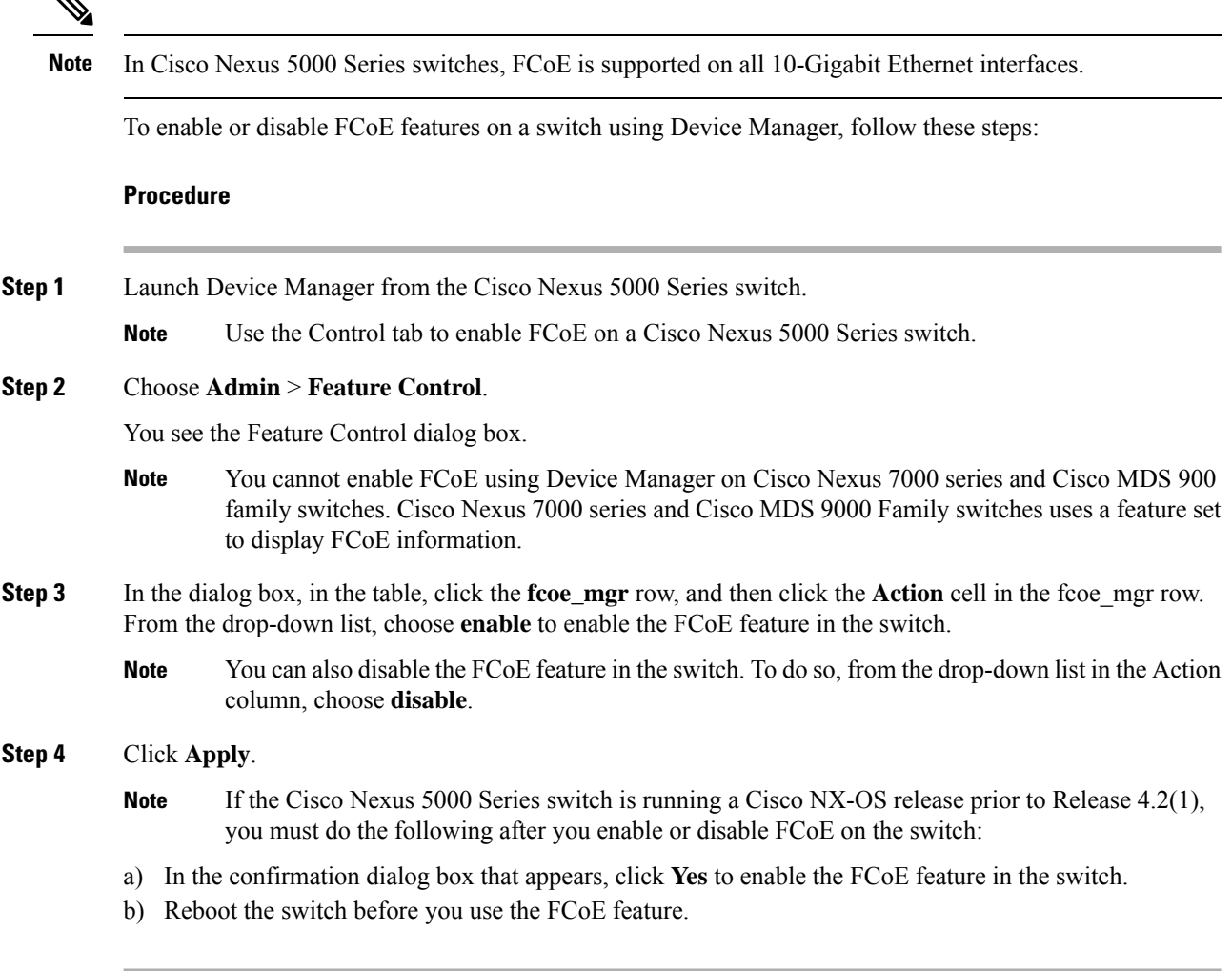

### **Configuring FCoE Using DCNM for SAN**

From Cisco NX-OS Release 5.2, FCoE is supported on MDS and Cisco Nexus 7000 switches. To enable or disable FCoE, Cisco MDS 9000 Family and Cisco Nexus 7000 switches uses feature set MIBs.

To configure FCoE on a switch, follow these steps:

```
Procedure
```
**Step 1** In the Physical Attributes pane, choose **Switches** > FC Services > **FCoE**.

The Config tab displays the FCoE parameters for each Cisco Nexus 5000 Series, Cisco Nexus 7000 Series, and Cisco MDS 9000 Family switches. Use the VLAN-VSAN mapping tab to create mappings. [Table](#page-2-0) 1: FCoE [Parameters](#page-2-0) , on page 3 lists the FCoE parameters for a switch.

Ш

<span id="page-2-0"></span>For more information on configuring Cisco Nexus 5000 Series and Nexus 7000 Series switches, see the Cisco Nexus 5000 Series and Nexus 7000 Series Configuration Guides.

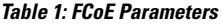

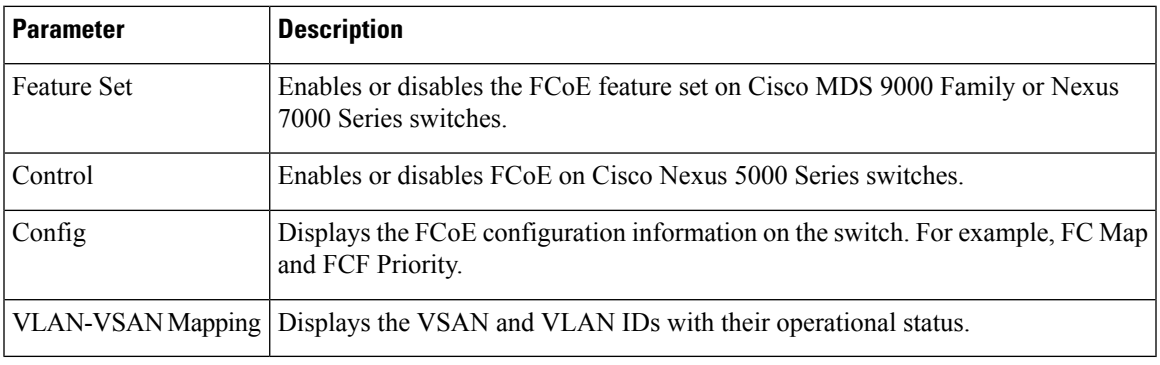

**Step 2** Double-click the relevant FCoE parameter for a switch, and modify the value of the parameter.

**Step 3** In the Information pane toolbar, click the **Apply Changes** icon to save the changes.

### **Configuring FCoE Using Device Manager**

To configure FCoE on a switch using Device Manager, follow these steps:

#### **Procedure**

**Step 1** Launch Device Manager from the Cisco Nexus 5000 Series switch.

#### **Step 2** Choose **FCoE** > **Config**.

<span id="page-2-1"></span>You see the FCoE [Config](#page-2-1) dialog box shown in Figure 1: FCoE Config Dialog Box, on page 3.

The Config tab displays the FCoE parameters, such as FC Map, default FCF priority value, and FKA advertisement period, for each Cisco Nexus 5000 Series switch that runs Cisco NX-OS Release 4.1(3) or later releases. Table 1: FCoE [Parameters](#page-2-0) , on page 3 lists the FCoE parameters for a switch.

**Figure 1: FCoE Config Dialog Box**

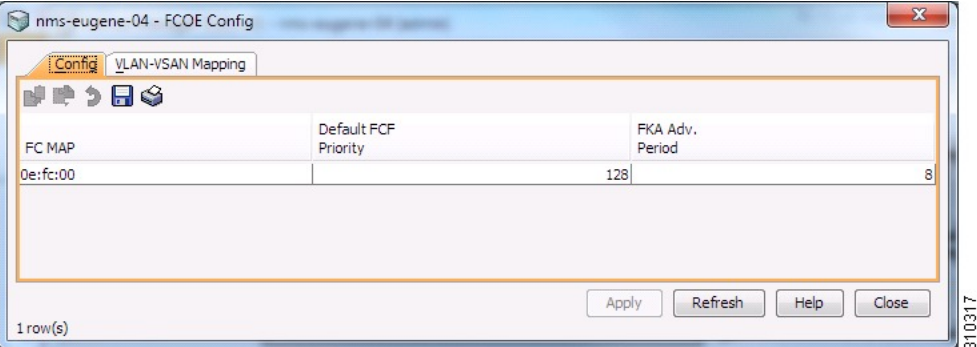

**Step 3** Double-click the relevant FCoE parameter for a switch, and modify the value of the parameter.

**Step 4** Click **Apply** to save the changes.

# **Field Descriptions for FCoE**

### **Feature Set**

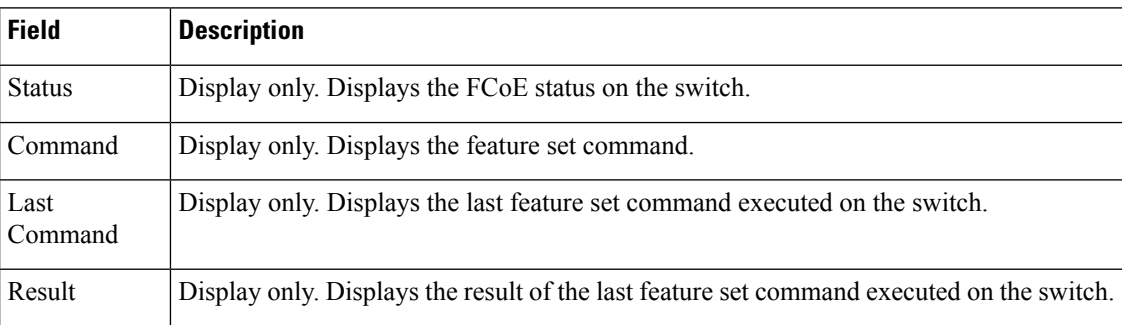

### **Control**

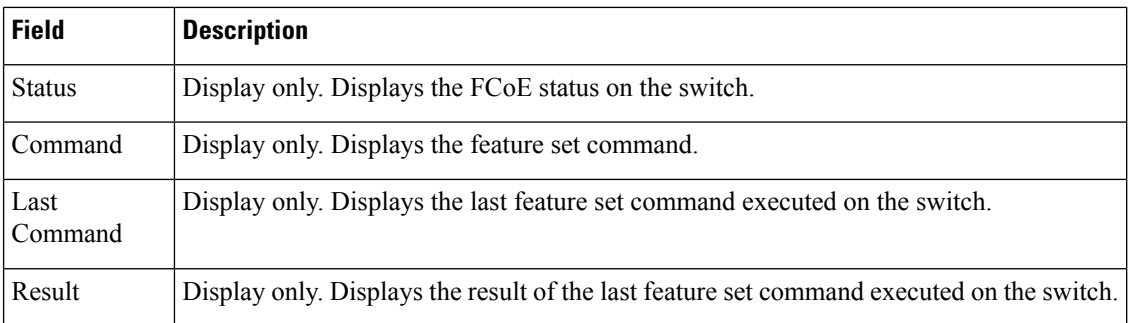

### **Config**

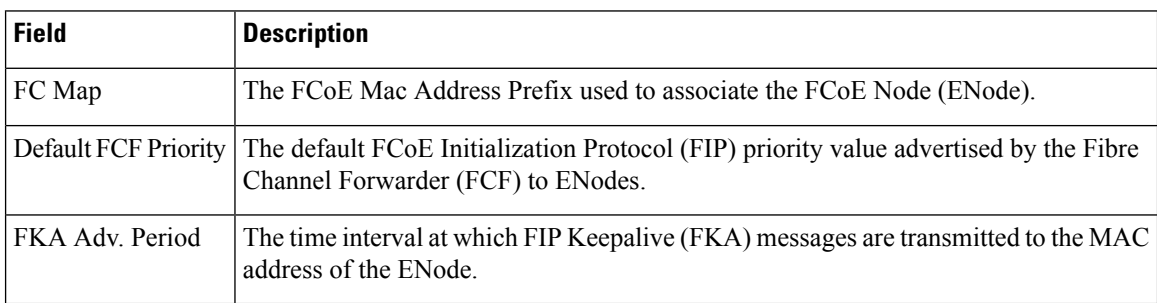

## **VSAN-VLAN Mapping**

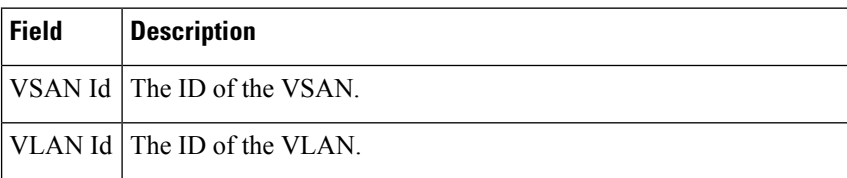

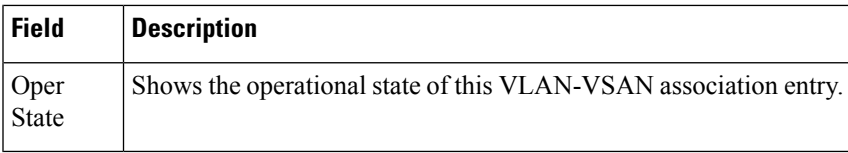

# **Additional References**

For additional information related to implementing FCoE, see the following section:

#### **Related Document**

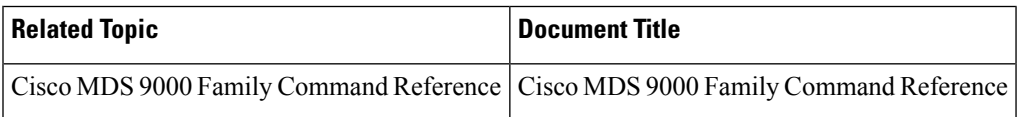

#### **Standards**

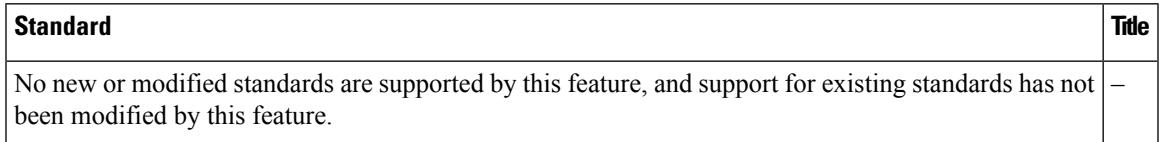

### **MIBs**

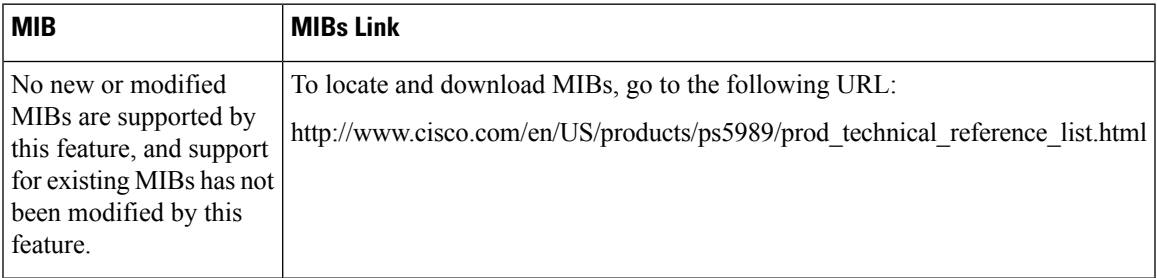

### **RFCs**

### **RFC Title**

No new or modified RFCs are supported by this feature, and support for existing RFCs has not been – modified.

# **Feature History for FCoE**

Table 2: Feature [History](#page-5-0) for FCoE , on page 6 lists the release history for this feature. Only features that were introduced or modified in 5.0(1a) or a later release appear in the table.

I

#### <span id="page-5-0"></span>**Table 2: Feature History for FCoE**

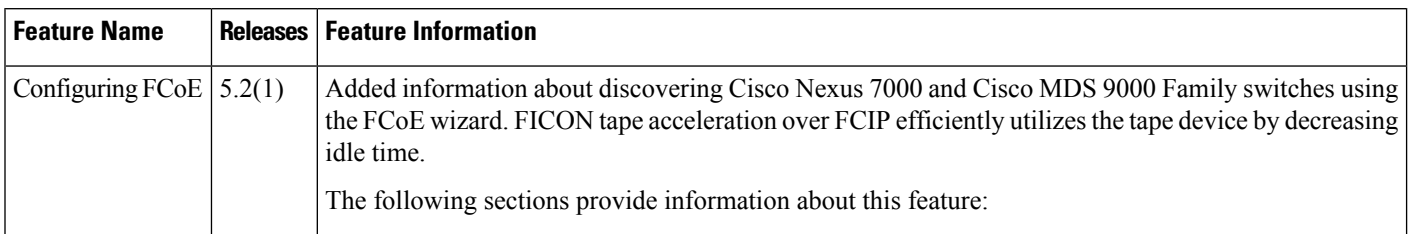